## **Help for Online Giving at Zion**

The document is a quick help guide to online giving from the Zion website. The giving form will walk you through several fields. Once you click a **button** on the Zion website you will be taken to the giving screen.

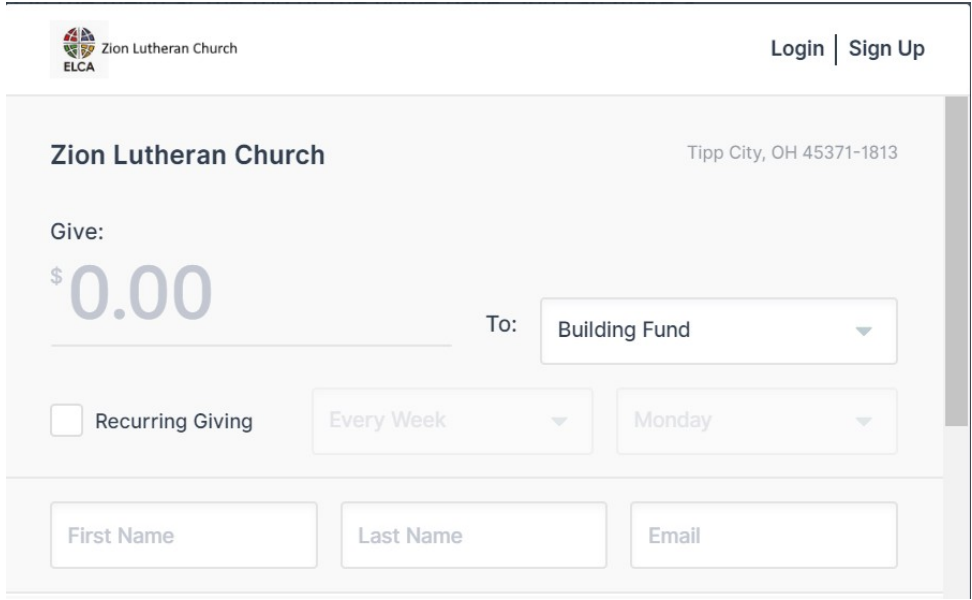

**Give:** Enter the desired contribution in this box. For \$20.00 type **20.00**.

**To:** This is a dropdown box that defaults to **Offering**. You may also select **Building Fund** or **Special (Use memo)**. If you choose **Special** please fill in the **Memo** field below.

**First Name, Last Name and Email are required.**

**After completing the top section you can use the slider to access more of the form.**

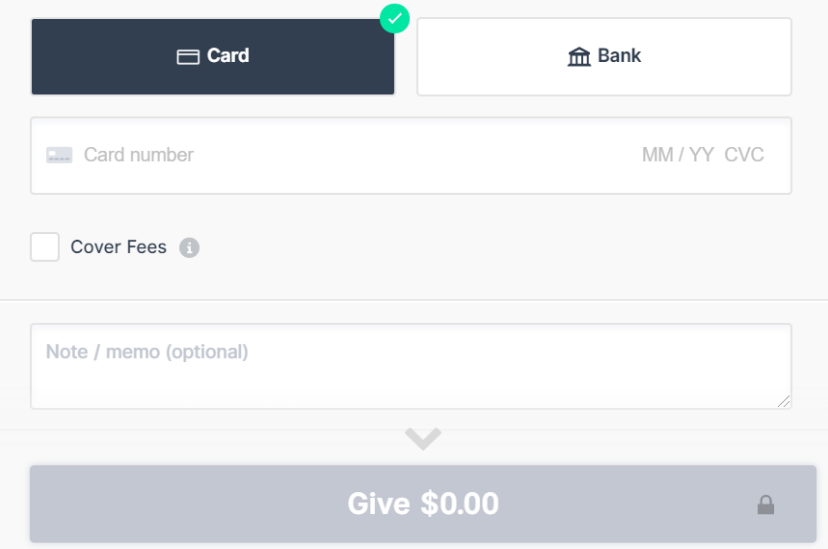

**Card:** The form defaults to **Card.** This may be any credit or debit card. You will need to enter **Card Number, MM/YY and CVC code from your card.** You may also be prompted for zip code.

**Cover Fees:** For each transaction through tithe.ly. Anyone that accepts credit cards must pay fees for processing through clearing houses. The rates through Tithely/ELCA are: Cards: 2.4% plus 25 cents per transaction, ACH (bank) .5% plus 25 cents, Amex 3.5% plus 25 cents. Click the **Cover Fees** if you choose to pay the fees for the church. The actual charge or ACH will be higher by the fee amount.

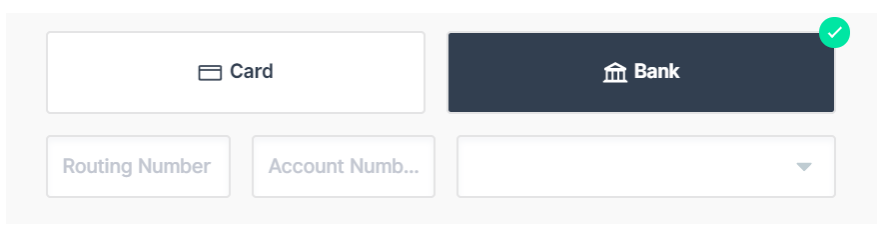

**Bank:** You can pay directly from your checking or savings account by selecting **Bank.** You will be required to enter the **Routing Number (9 digits) and Account Number.** Then select Individual or Company for the account.

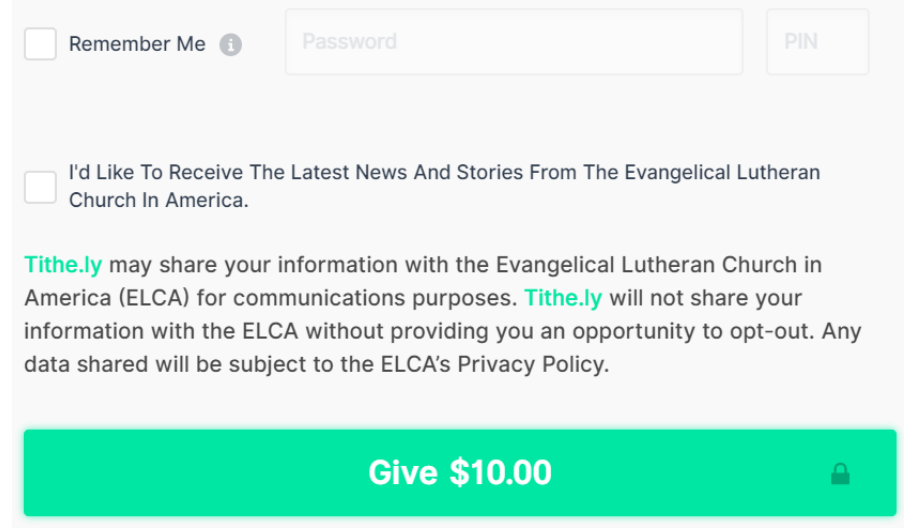

**Remember Me:** This will create an account on Tithe.ly. Note the password and pin. Check if that is what ou would like to do. The card and bank information will be available next time.

**ELCA** information is optional

## **IF YOU HAVE FILLED IN THE FORM CORRECTLY, YOU WILL GET THE GREEN BUTTON. JUST CLICK and GIVE.**

## Login | Sign Up

**In the upper right hand corner of the form you have the option to create or access your account. Click to get this screen.**

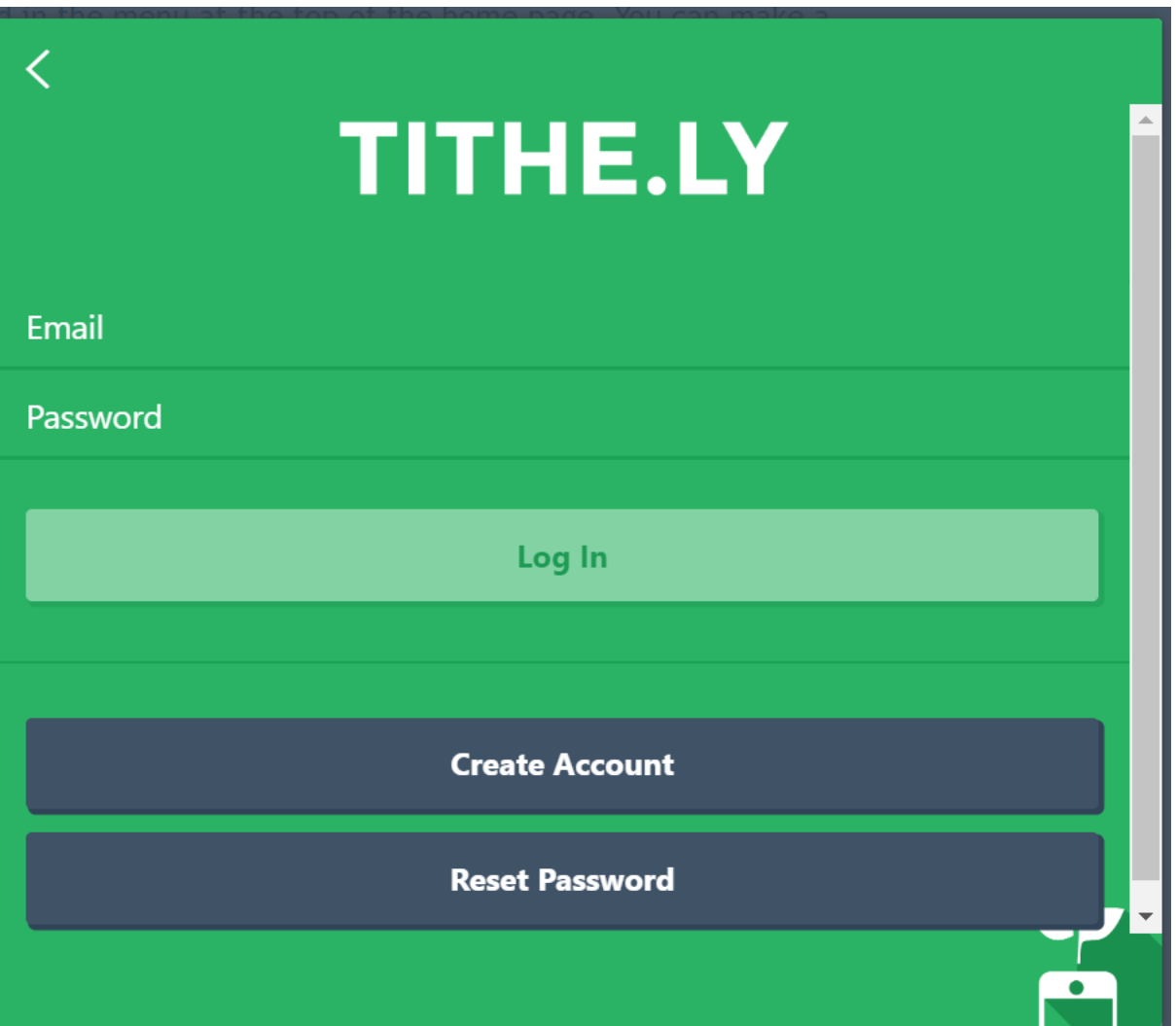

Follow the prompted instructions to create an account with **email address, password and pin.**

You can also enter payment methods.

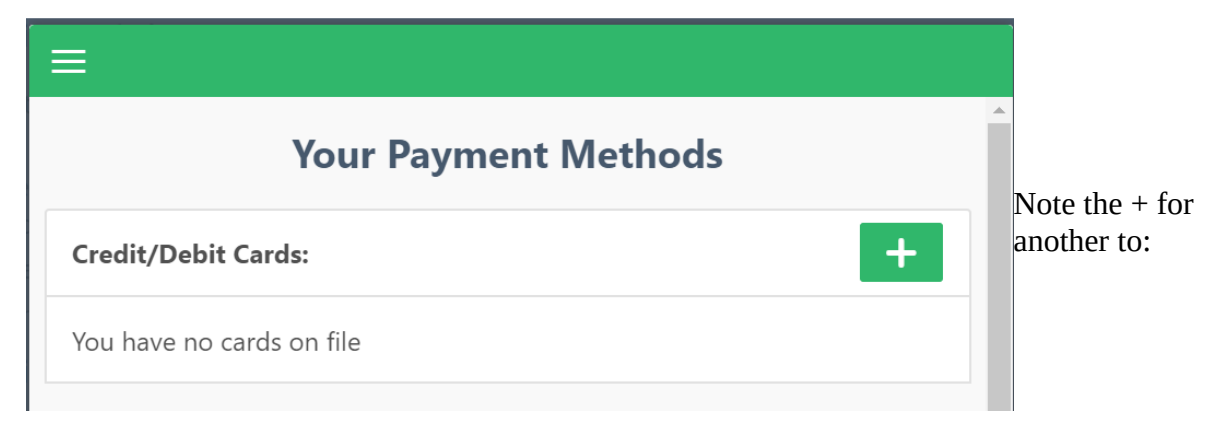